# **DECLARATION DE CONFORMITE**

# **EQUIPEMENT RADIOELECTRIQUE**

# **OTAX EUROPE**

26, Rue Louis Guérin - 69100 VILLEURBANNE Téléphone : 04 78 17 18 20 - Télécopie : 04 78 17 18 39

# **IDENTIFICATION DU PRODUIT**

- . Nature: Thermostat sans fil
- · Type: TPH05 TX
- · Référence commerciale : 402001

OTAX déclare sous son entière responsabilité que le produit décrit ci-dessus est en conformité avec les exigences essentielles applicables et en particulier celles de la directive 1999/5/CEE suivantes :

Article 3.1 a : Protection de la santé et de la sécurité de l'utilisateur IEN 60730-2-91

Article 3.1 b : Exigences de protection en ce qui concerne la compatibilité électromagnétique (EN 301 489-3)

Article 3.2 : Bonne utilisation du spectre radioélectrique de façon à éviter les interférences dommageables (R&TTE EN-300220-3). A cet effet, déclare que toutes les séries d'essais radio ann été effectuées.

# **IDENTIFICATION DE L'ORGANISME NOTIFIE** \* Nom : Interteck FTI SFMKO Date: 1er juillet 2006 **E**Kaloustian Président Directeur Général

# **AVANT PROPOS**

#### **THERMOSTAT HEBDOMADAIRE SANS FIL** Ref.: 402001

#### Merci d'avoir fait confiance à Otax lors de l'achat de votre thermostat sans fil.

Votre thermostat est composé de deux éléments: Une centrale de contrôle de température qui analyse la température et transmet toutes les minutes les informations à un récepteur qui commande votre système de chauffage ou de climatisation. La liaison entre eux se fait par onde radio.

La portée radio entre les deux éléments qui constituent votre thermostat est donnée pour 100 mètres en champ libre, c'est à dire sans obstacle. Elle peut être considérablement réduite en fonction de l'environnement d'utilisation : perturbations radio, électriques, épaisseur des murs...

Votre thermostat sans fil OTAX vous permet de compléter votre système de chauffage sans avoir à tirer des fils entre la chaudière et le thermostat ou bien de remplacer tout thermostat d'ambiance conventionnel et d'économiser l'énergie en modulant votre chauffage selon les moments de la journée.

#### Il peut commander tous types de chauffages. Néanmoins, il est nécessaire d'ajouter un relais commandé en 220V~ pour piloter les chaudières équipées d'une commande 2 fils.

Vous pouvez programmer la température en fonction des plages horaires sur 7 jours.

Le thermostat permet d'alterner 2 seuils de températures selon les heures de la journée : une température de confort (température optimum pendant l'occupation des lieux) et une température d'économie (température minimum en votre absence ou pendant votre sommeil).

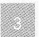

# **DESCRIPTION**

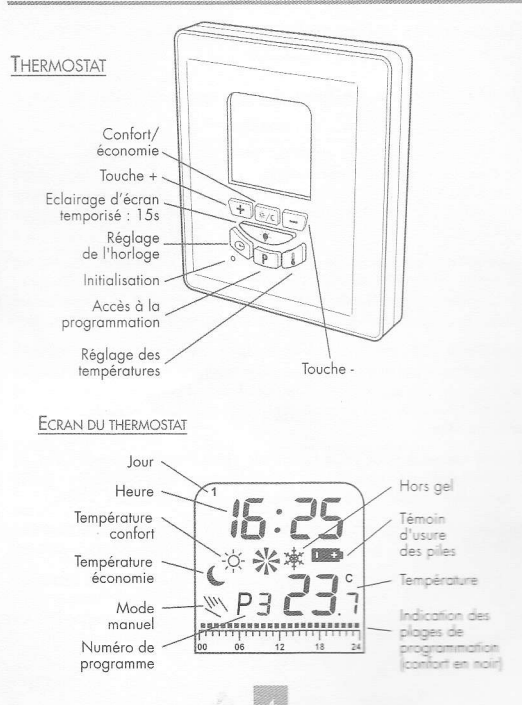

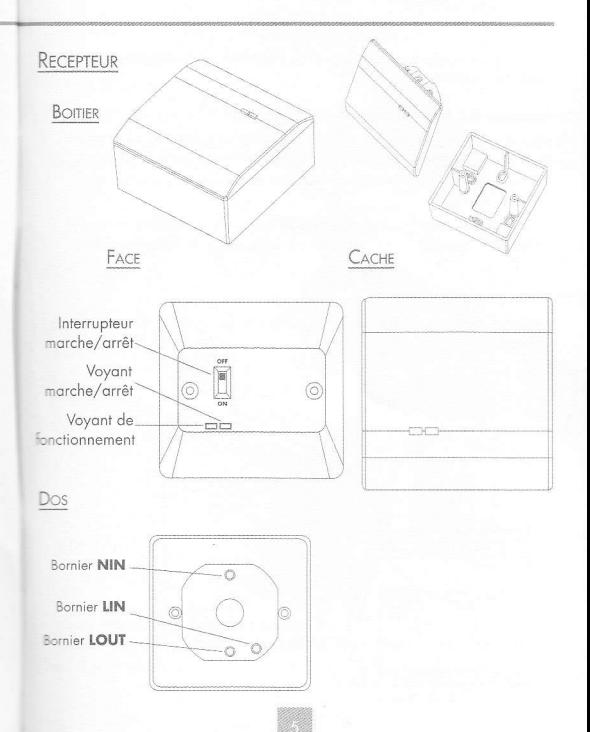

#### MISE EN SERVICE

Avant toute connexion au secteur ou insertion des piles procédez au codage ci-après.

#### Codage de la centrale et du récepteur.

Pour fonctionner entre eux, la centrale et le récepteur doivent être codés à l'identique. Votre thermostat offre 32 possibilités de codages afin d'éviter d'être perturbé par un thermostat identique situé dans votre voisingge.

A la livraison tous les thermostats sont encodés à l'identique. Aussi nous vous conseillons de changer ce code et de le personnaliser.

#### Codage centrale

Séparez les deux capots de la centrale comme indiqué sur le schéma ci dessous

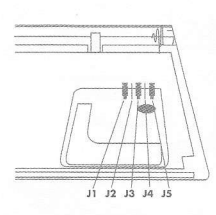

Choisissez un code en enlevant un ou plusieurs cavaliers.

#### Codage récepteur

Enlevez le coche

Dévissez le récepteur de son socle

Faites basculer les petits interrupteurs blancs en position «ON» en correspondance avec les cavaliers laissés sur la centrale:

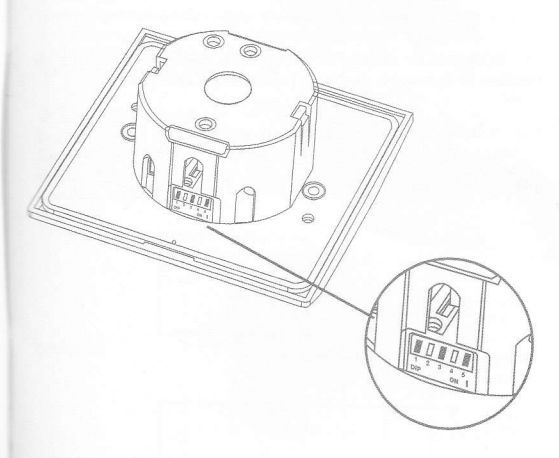

exemple : cavaliers laissés en J1 J3 J5 sur la centrale, interrupteurs blancs basculés en position «ON» en 1 3 5.

# **INSTALLATION DU RECEPTEUR**

Avant de commencer le montage de votre thermostat, coupez l'alimentation électrique de votre habitation au disjoncteur général ou ou tableau de fusibles.

Vous ne devez rétablir le courant qu'après avoir vérifié le branchement de votre installation.

Positionnez le récepteur à proximité de votre système de chauffage ou bien réutilisez le câblage de votre ancien thermostat.

NB : si votre ancien câblage est en 2 fils vous devrez compléter par un troisième fil amenant le neutre de l'alimentation électrique.

Fixez le boîtier du récepteur au mur en passant les fils par l'orifice central ou ceux situés dans les coins supérieur ou inférieur. Il est recommandé de ne pas encastrer le récepteur dans le mur afin d'optimiser la portée radio entre la centrale et le récepteur.

### **RACCORDEMENT**

#### 1- Recommandations

Votre thermostat fonctionne comme un interrupteur.

Le récepteur est équipé d'un relais intégré qui à pour but de fermer ou d'ouvrir le circuit électrique qui activera ou coupera votre commande du moteur de la pompe ou du circulateur de votre chaudière

Il est recommandé de ne pas brancher le recepteur directement entre l'arrivée secteur 230V et votre chaudière. Ceci couperait l'alimentation électrique de la chaudière au lieu de la commande du moteur ou de la pompe.

#### 2- Type de raccordement

#### Raccordement sur chaudière

Vous devez brancher le récepteur sur le moteur du circulateur de votre chaudière (pompe électrique permettant à l'eau de circuler dans les radiateurs).

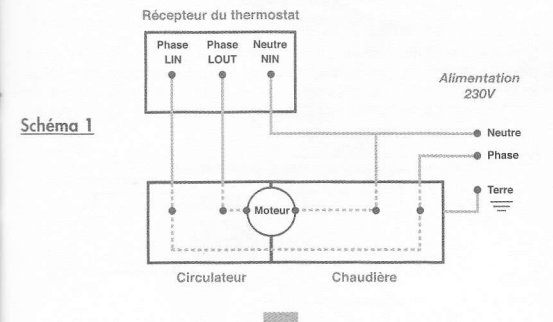

#### Dans le cas d'une commande chaudière 2 fils

Si votre installation chaudière et circulateur s'active par 2 fils ou dans le cas du remplacement d'un thermostat mécanique 2 fils. branchez selon le schéma 2

Pour votre installation, merci de vous équiper d'un relais de commande 220V alternatif avec contact ouvert au repos en sortie à installer comme indiaué sur le schéma suivant :

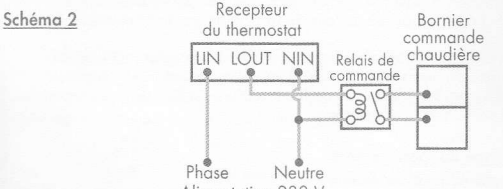

Alimentation 230 V

Revissez le récepteur dans son boîtier et rétablissez l'alimentation électrique.

#### Raccordement sur chauffage électrique

#### Puissance supérieure à 3680W

Si votre installation électrique de chauffage excède 3680W vous devez connecter votre thermostat avec un relais de puissance selon le schéma suivant tout en vérifiant que la puissance électrique de l'installation ne dépasse pas 3680W.

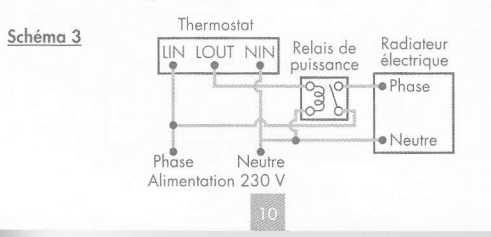

#### Puissance inférieure à 3680W

Si votre installation électrique de chauffage n'excède pas 3680W vous devez connecter votre thermostat suivant le schéma suivant Si votre installation de chauffage dispose d'un fil pilote; branchez selon le schéma 4 en laissant ce fil hors connection. Réglez aussi le thermostat manuel du chauffage au maximum.

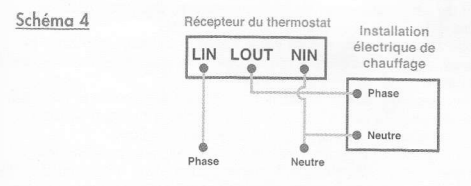

#### Branchement sur un climatiseur

Si vous contrôlez directement un climatiseur, le thermostat déclenchera la mise en route du climatiseur quand la température ambiante sera plus élevée que la température programmée.

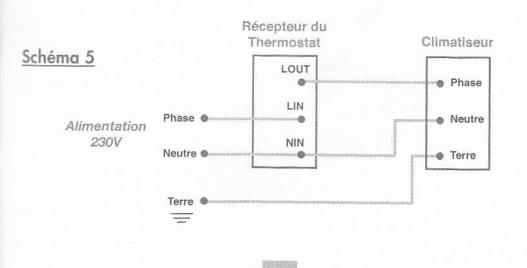

#### CHOISIR L'EMPLACEMENT DE LA CENTRALE

Vous devez effectuer des tests de portée pour vous assurer que votre centrale transmet bien les informations au récepteur. Eloignez vous progressivement du récepteur en marquant des arrêts et faites varier la température manuellement pour « forcer » les déclenchements et vérifier la bonne réception du récepteur. Pour faire varier le seuil de déclanchement de la température, reportez vous au chapitre 12.

Le choix de l'emplacement de votre centrale est essentiel pour le bon fonctionnement de votre chauffage. Elle peut être fixe ou posée sur son pied.

Dans tous les cas placez la dans un lieu où l'air circule et où votre famille se retrouve régulièrement (salon, salle à manger...) pour repérer rapidement tout changement de température.

Dans le cas où vous décideriez de la fixer au mur, positionnez idéalement votre centrale à 1.5 mètre du sol et au minimum à 1 mètre d'une porte, d'une fenêtre, d'un appareil domestique ou d'une source de chaleur (radiateur, cheminée, TV,...).

Evitez de placer votre thermostat sur un mur sujet à de fortes vibrations ou derrière un rideau.

### **FIXATION AU MUR**

Enlevez le socle pour fixer l'appareil . Ouvrez l'appareil comme<br>indiqué page 7 et fixez le capot arrière au mur puis refermez l'appareil.

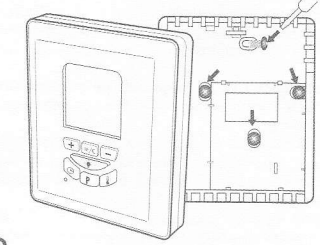

### **POSE SUR PIED**

Enlevez et retournez le pied articulé pour le poser.

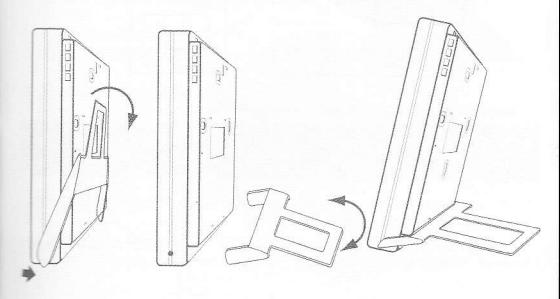

# PREPARATION DE LA CENTRALE

### MISE EN SERVICE

IMPORTANT : Réglez les commutateurs avant l'insertion des piles.

#### 3- Réglez les commutateurs

Vous trouverez un groupe de 3 petits commutateurs sur le circuit imprimé de votre centrale.

- Commutateurs 1 et 2 : amplitude de température
- · Amplitude : vous pouvez sélectionner une amplitude variant de à 4 degrés.
- Exemple : si vous programmez une température de 20 degrés<br>avec une amplitude =1°, le chauffage se déclenchera quand la température atteindra 19,5 degrés et s'arrêtera quand la température atteindra 20,5 degrés.

Pour cela reportez vous au tableau.

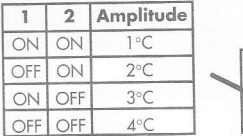

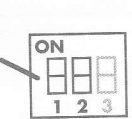

- Commutateur 3 : chauffage ou climatiseur

ATTENTION : Il est impératif de faire cette sélection avant<br>d'insérer les piles.

· Ce commutateur vous permet de contrôler un chauffage (position ON) ou un climatiseur(position OFF).

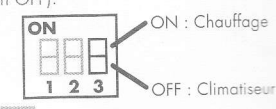

# 4 - Installez deux piles 1,5 Volt type LR6

Installer 2 piles 1,5 Volt LR6 (AA) dans le compartiment en respectant les polarités indiquées dans le fond du compartiment. Refermez votre thermostat comme indiqué sur le dessin ci-dessous. L'affichage digital se met en marche.

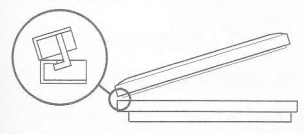

# **INITIALISATION**

#### 5 - Initialisation

. La touche INITIALISATION vous permet d'initialiser votre thermostat et d'annuler tous les réglages que vous avez déjà effectués,

NB : en mode réglage ou programmation l'affichage revient en<br>mode veille si aucune touche n'est actionnée pendant 10 secondes.

### 6- Réglez le jour et l'heure

• Appuyez sur la touche «réglage de l'horloge»

NB. Le jour 1 est égal au lundi et le jour 7 au dimanche.

Le jour clignote. Sélectionnez le jour en appuyant sur les touches  $\rightarrow$  ou  $\rightarrow$  puis validez avec la touche horloge.

· L'affichage de l'heure clignote. Sélectionnez l'heure en appuyant sur les touches (+) ou (-) puis validez avec la touche horloge  $\boxed{\Theta}$ 

· L'affichage des minutes clignote, sélectionnez les minutes en appuyant sur les touches  $\overline{+}$  ou  $\overline{-}$  puis validez avec la touche horloge (a).

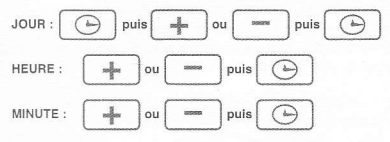

### 7 - Réalez les températures de confort et d'économie

Ces températures seront celles qui correspondent aux symboles «lune et soleil» et qui seront insérées automatiquement lors de la programmation.

NB. Le pas de réglage de la température est de 0,5°c. Généralement les températurés confort s'utilisent en votre présence et économie la nuit ou pendant vos absences.

- Appuyez sur la touche de réglage des températures e le symbole «soleil» représentant la température confort apparaît avec une température préréalée à 21°C. Pour augmenter ou diminuer celle-ci appuyez sur les touche  $\sqrt{+}$  ou  $\sqrt{-}$ .
- · Réglez la température économie : appuyer sur la touche Con-économie apparaît avec une température préréglée à 18°C. Pour augmenter ou diminuer celle-ci appuyez sur les touche [+]  $OU =$ .

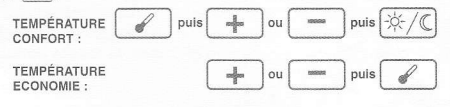

# **PRESENTATION DES PROGRAMMES**

- · l'otre thermostat d'ambiance possède 9 programmes, dont 6 crésélectionnés (de 1 à 6) et 3 personnalisables (de 7 à 9) plus une position hors gel.
- · Vous pouvez affecter un programme pour chaque jour de la semaine, pour tous les jours, ou du lundi au vendredi ou le week end

#### **B** - Les différents programmes

NB. Ces 6 programmes utiliseront les températures confort et economie que vous aurez sélectionnées auparavant. La température confort est représentée par tranche horaire dans la partie inférieure de l'écran sur un histogramme par un segment noir et la température économie par l'absence de segment.

· Prog. 1 : température confort continue - Pour maintenir une température confort pendant 24 heures.

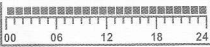

· Prog. 2 : température économie continue - Pour maintenir une température économie pendant 24 heures.

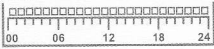

· Prog. 3 : confort de 6h à 23h - A sélectionner si vous restez chez vous toute la journée.

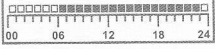

· Prog. 4 : confort de 6h à 8h et de 17h à 23h confort tôt le matin et le soir - A sélectionner, par exemple, si vous partez travailler le matin et si vous passez la soirée chez vous.

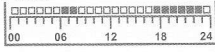

· Prog. 5 : confort 6h à 8h, de 11h à 13h et de 17h à 23h tôt le matin, à midi et le soir.

A sélectionner si vous partez travailler le matin,

vous rentrez déjeuner à midi et vous passez la soirée chez vous.

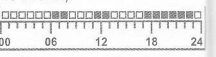

• Prog. 6 : confort de 6h à 8h et de 12h à 23h confort tôt le matin et l'après-midi. Spécialement prévu si vous partez travailler

le matin et vous passez l'après-midi chez vous (exp le mercredi pour la journée des enfants)

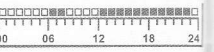

- · Prog. 7 à 9 : personnalisables Vous pouvez vous-même définir ces programmes en vous reportant au chapitre suivant.
- · Position hors gel et arrêt du chauffage. Spécialement prévu pour une mise hors gel et pour maintenir une température minimum  $de 7^{\circ}$ C

A utiliser lors de vos absences prolongées en hiver ou si vous désirez couper votre chauffage.

#### **CHOIX D'UN PROGRAMME PRE-DEFINI OU PERSONALISABLE**

9 - Choix d'un programme en fonction du jour Rappel : Le jour 1 est égal au lundi et le jour 7 au dimanche

- · Appuyez sur la touche PROG, le jour d'application du programme 1 clignote.
- A l'aide des touches  $\boxed{+}$  et  $\boxed{-}$ , sélectionnez le jour ou la période pour lesquels vous désirez que le programme s'applique

Exemple : 1, 2, 3, 4, 5, 6 et 7 apparaissent pour une application du programme à toute la semaine.

• Appuyez à nouveau sur P., le numéro du programme clignote. Exemple : Programme 7

Appuyez sur les touches + et - pour sélectionner le programme 7 (P7).

• Appuyez à nouveau sur la touche P pour faire clignoter le premier segment de l'histogramme correspondant à zéro heure.

NB. Initialement l'histogramme représentant la sélection des températures confort/économie est préréglé en température confort pour les programmes 7 à 9 (cad présence de segment noir avec le picto soleil).

Conseil : Nous vous conseillons d'écrire au préalable votre programme sur un papier pour déterminer vos plages horaires confort et économie.

- Appuyez sur les touches [+] et [-] pour vous déplacer le long de la barre. Le curseur clignotant est complété par l'affichage horaire correspondant, pour vous faciliter la lecture.
- · Pour sélectionner la ou les plages horaires que vous désirez mettre en température économie, amenez le curseur clignotant sur le segment à modifier et appuyez sur la touche Confort/Economie. le segment sélectionné s'efface et le curseur passe à l'heure suivante.
- · Pour valider votre programme : appuyer sur la touche (Prog) ou attendez 10 secondes que l'affichage repasse en mode veille.

Rappel: Le sigle  $\left[\frac{1}{12}\right]$  correspond à la température de confort et le sigle  $\left\lceil \right\rceil$  à la température d'économie.

Exemple : confort de 4h à 8h ; de 12h à 13h et de de 18h à 21h00

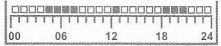

### **UTILISATION**

En veille, l'écran affiche le jour et l'heure, le programme en cours avec le type de température sélectionnée et la température ambiante

NB. Lorsque le thermostat se met en marche le symbole (32)s'anime et disparait auand il s'arrête.

#### 10 - Mode automatique

Par défaut, votre thermostat se met en mode automatique et exécute les programmes sélectionnés.

#### 11 - Changement momentané de la température économie en température confort ou inversement

- · A tout moment, vous pouvez stopper le programme et changer le type de température en cours.
- · Par exemple, si le programme en cours est en mode de température confort  $\boxed{\tilde{\mathcal{R}}}$ , pressez la touche confort /économie  $\tilde{\mathcal{R}}$ pour passer en mode économie. Ceci aura pour but de diminuer la température.
- Les symboles  $\circled{S}$  et économie  $\circled{C}$  apparaissent pour signaler que vous êtes passé en mode manuel.
- · Le thermostat restera en mode économie et se remettra en mode automatique lorsqu'il rencontrera la prochaine plage horaire de température économie du programme qui était en cours.
- · Pour repasser en mode automatique appuyez 1 fois sur la touche (lune soleil)  $\frac{1}{2}$ .

#### 12 - Changement momentané de température forcée.

• A tout moment vous pouvez augmenter ou diminuer manuellement la température.

Par exemple : vous êtes en programme confort avec une température programmé à 21°. Vous décidez d'auamenter la température jusqu'à 23°.

• Appuyez sur une des touche [+], jusqu'à afficher 23°. le symbole <a>
copparaît, votre thermostat régulera la température à 23° et se remettra en mode automatique lorsqu'il rencontrera la prochaine plage horaire de température économie du proaramme aui était en cours.

Le symbole (<a>
<a>
<a>
Ce symbole <a>
<a>
Ce symbole <a>
<a>
Ce symbole <a>
C<br/>
Ce symbole <a>
C

Pour revenir manuellement en mode automatique appuyer deux fois sur la touche Confort/économie. Le témoin manuel «main» disparaît de l'écran.

NB; au bout de 10 secondes l'affichage revient en mode veille et e symbole main reste affiché pour vous signaler que vous êtes en mode manuel. vous pouvez rappeler à tout moment la température forcée en appuyant une fois sur les touches  $\rightarrow$  ou  $\rightarrow$ .

### 13 - Mise en fonction hors gel

Appuyez simultanément sur les touches  $\sqrt{+}$  et  $\sqrt{-}$ . Le programme disparaît et le symbole hors gel apparaît  $\mathbb$ . Pour désactiver la fonction hors gel, appuyez sur une des touches du clavier. Le thermostat repassera en mode automatique sur le dernier programme sélectionné.

# **TEMPORISATION DE COMMANDE DE DECLENCHEMENT**

Pour protéger et éviter de déclencher le moteur du circulateur à une cadence trop rapprochée le thermostat n'envoie l'information au récepteur que toutes les minutes.

### **ARRET DU CHAUFFAGE**

Le récepteur de votre thermostat est équipé d'un interrupteur qui permet de couper votre commande de chauffage. Il vous permet cinsi en été de ne laisser que l'eau chaude en service.

### REMPLACEMENT DES PILES

Dans des conditions normales d'utilisation, les piles ont une durée  $\Rightarrow$  vie d'environ 1 an

Lorsque le symbole  $\overline{\bullet}$  apparaît, il est nécessaire de changer les

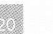

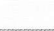

piles, pour cela ouvrez l'appareil et remplacez les piles usagées. Votre thermostat est équipé d'une capacité qui sauvegarde vos programmes pendant 15 secondes et vous permet ainsi de change les piles

Rapportez les piles usagées chez votre revendeur ou jetez les dans un container spécifique de récupération de piles.

#### **ENTRETIEN**

· N'utilisez jamais de détergents ou de solvants pour nettoyer votrethermostat sans fil. Utilisez un chiffon doux humide et séchez l'appareil immédiatement avec un chiffon sec.

### **RAPPELS**

### Couleur des fils de branchement

En électricité les conducteurs électriques sont repérés par des couleurs normalisées :

- $Marron$ Phase électrique d'alimentation générale.
- $\n **B** *a*$ Neutre électrique d'alimentation générale.
- · Rouge ou Noir Commande d'alimentation de l'élément de chauffage.
- · Jaune/Vert Terre d'alimentation générale.

Votre installation peut néanmoins être différente, dans ce cas n'hésitez pas à consulter un électricien ou à tester vos fils à l'aide d'un tournevis testeur ou d'un multimètre

#### Puissance

Avant toute installation il convient de vérifier que la puissance de l'élément chauffant (chaudière, relais électrique) n'excède pas la puissance admissible par le récepteur de votre thermostat. Sur nos thermostats, l'indication est donnée comme suit : Pouvoir de coupure : 230 V - 16(8) A max 3680W Si l'élément chauffant dépasse la puissance indiquée (dans ce

3680W), il devient indispensable d'intercaler un relais de ssance entre le thermostat et l'élément chauffant. la puissance de l'élément chauffant est indiquée par sa plaque sanalétique et sa notice.

#### CARACTERISTIQUES

#### $7 = 402001$

- Alimentation: 2 piles 1.5 Volt type LR6 (AA).
- · Fréquence 433Mhz
	- Portée 100 mètres en champ libre.
	- Fréquence de transmission entre thermostat et récepteur : toute  $\approx 1$  mn
	- Fréquence de mesure de température : toute les 10s Nombre de programmes : 9 dont 3 personnalisables et 6 préprogrammés.
- Position hors gel : 7° minimum temporisation d'éclairage : 15s
- · Plage de réglage : de 7°C à 30°C.
- \* Affichage par 0,5°C
- Pouvoir de coupure : 16 (8) Ampères.
- · Puissance résistive : 3680 W
- · Puissance inductive: 1840 W
- \* Témoin d'usure des piles.
- + Seuil de déclenchement réglable de 1°C à 4°C.